## **Automatyzacja definiowania obiektów przestrzennych w programie AutoCAD**

**Process automatization of creating 3D objects in AutoCAD software**

# **JACEK WARCHULSKI**

**MARCIN WARCHULSKI\*** DOI: https://doi.org/10.17814/mechanik.2018.7.85

**W artykule przedstawiono sposoby wykorzystania systemów CAx w procesie automatyzacji zadań grafiki. Przeanalizowano możliwość zastosowania języka Delphi i technologii ActiveX do tworzenia obiektów przestrzennych w systemie CAx.**

## **SŁOWA KLUCZOWE: programowanie, Delphi, ActiveX, AutoCAD, obiekty 3D**

*In this paper possibilities of using of CAx systems to automation process of graphical tasks are presented. Possibility of using Delphi language with OLE technology to creating 3D objects in CAx system are analysed. KEYWORDS: programming, Delphi, ActiveX, AutoCAD, 3D objects*

Użytkownicy programów komputerowego wspomagania projektowania mają możliwość zautomatyzowania zadań związanych z obsługą powtarzalnych zadań projektowych. Do tego celu wykorzystuje się specjalne, nowo opracowane programy, które standardowo nie są dołączane do programów typu CAD.

Program AutoCAD pozwala na programowanie czynności związanych z obsługą danych, automatyzacją zadań grafiki oraz wykonywaniem rysunków i dzieleniem informacji o rysunku z innymi aplikacjami. Tworzenie aplikacji dla programu AutoCAD w środowisku Windows jest możliwe dzięki wbudowanym narzędziom programistycznym (np. środowisku programowania Visual LISP opartym na języku AutoLISP) [1] i językom programowania ogólnego zastosowania (Delphi czy C++) [2].

Przez pojęcie automatyzacji OLE (OLE Automation) rozumie się możliwość programowego sterowania obiektami innego programu oraz protokół, za pomocą którego dany program może uzyskać dostęp do obiektu znajdującego się w innym programie. Automatyzacja oznacza zatem sterowanie jedną lub wieloma aplikacjami przy pomocy innych aplikacji. Aplikację sterowaną nazywa się serwerem, ponieważ to ona udostępnia obiekty automatyzacji OLE. Natomiast aplikację sterującą, wykorzystującą obiekty aplikacji sterowanej, nazywa się klientem lub sterownikiem automatyzacji.

### **Technologia ActiveX**

ActiveX to zestaw technologii programistycznych firmy Microsoft, ułatwiający komunikację między aplikacjami. ActiveX udostępnia bibliotekę komponentów i kontrolek możliwych do użycia w programach tworzonych za pomocą takich narzędzi, jak: Delphi, Visual Basic, C++, Java czy Power Builder. Technologia ActiveX pozwala na przekazywanie danych pomiędzy różnymi aplikacjami działającymi pod kontrolą systemów operacyjnych Windows. Jest ona zatem ułatwieniem dla programisty – pozwala oszczędzić czas, który trzeba by poświęcić na opracowanie własnych narzędzi komunikacji pomiędzy programami.

Dzięki wykorzystaniu technologii ActiveX można tworzyć obiekty programu AutoCAD i oddziaływać na nie z poziomu innej aplikacji, działającej jako sterownik automatyzacji. Mechanizm ActiveX pozwala więc na programowanie zadań wykorzystujących różne aplikacje. Z jego pomocą program AutoCAD definiuje elementy rysunku jako obiekty, opisane przez AutoCAD jako *Object Model*, które mogą być tworzone, edytowane i poddawane różnym operacjom przez inne aplikacje. Tak utworzone obiekty są nazywane obiektami automatyzacji. Są one obsługiwane przez tzw. metody, właściwości i zdarzenia. Metody są funkcjami, które określają działanie na obiekcie. Właściwości są funkcjami, które ustalają lub odczytują informacje o stanie obiektu. Zdarzenia są natomiast zdefiniowanymi przez użytkownika operacjami lub wystąpieniami, na które program reaguje. Każda aplikacja mająca dostęp do AutoCAD *Object Model* jest sterownikiem automatyzacji.

Technologia ActiveX zapewnia dostęp do poszczególnych obiektów programu AutoCAD. Ich struktura jest bardzo rozbudowana – obiektami są m.in. elementy rysunkowe, bloki czy kolekcje wskazań (zbiory obiektów). Głównym obiektem interfejsu jest *AutoCAD.Application*, do którego przynależą pozostałe obiekty. Najczęściej używanym w pracach nad rysunkiem jest obiekt typu *Document* (w programie AutoCAD jest to aktywne okno z rysunkiem), do którego przynależą m.in. obiekty generujące składniki rysunku oraz ustawienia aktualnego rysunku. Innym bardzo ważnym obiektem jest *Model Space*, stanowiący kolekcję wszystkich elementów w przestrzeni modelu. Nowe obiekty do tej kolekcji można dodawać za pomocą metody *Add-TypSkładnika*.

Aby można było korzystać z metod i obiektów interfejsu z użyciem programu zewnętrznego, niezbędne jest nawiązanie połączenia z serwerem OLE programu AutoCAD. Realizuje się to przez wywołanie funkcji *CreateOleObject*, która tworzy obiekt udostępniający obiekty programu AutoCAD. Z programu zewnętrznego można uzyskać dostęp do aktualnie otwartego rysunku (otwartego dokumentu) za pomocą funkcji *Get-ActiveOleObject*, która udostępnia obiekty aktywnego programu. Do uzyskania połączenia z serwerem OLE dla programów tworzonych w języku Delphi służy moduł o nazwie *PolaczAutoCAD* [3].

<sup>\*</sup> Mjr dr inż. Jacek Warchulski (jacek.warchulski@wat.edu.pl), mjr dr inż. Marcin Warchulski (marcin.warchulski@wat.edu.pl) – Wydział Mechatroniki i Lotnictwa, Wojskowa Akademia Techniczna

## **Przykład automatyzacji wprowadzania obiektów przestrzennych**

W procesie opracowywania specjalnego oprogramowania, pozwalającego na przeprowadzenie pożądanych operacji w systemie CAx (np. automatycznego generowania elementów przestrzennych na podstawie przeprowadzonych obliczeń inżynierskich), można wykorzystać darmowe środowisko programistyczne typu RAD Studio 10.2 Tokyo Starter (rys. 1).

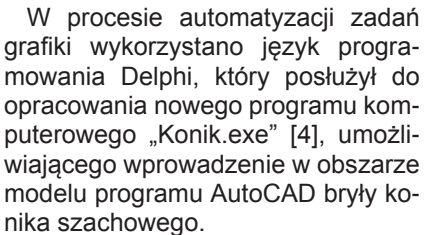

Figurę konika szachowego można stworzyć w wyniku operacji logicznych (takich jak: suma, różnica, część wspólna) na bryłach, bazując na profilach tworzących daną bryłę (w tym procesie wykorzystuje się zarówno polilinie, jak i regiony). Na

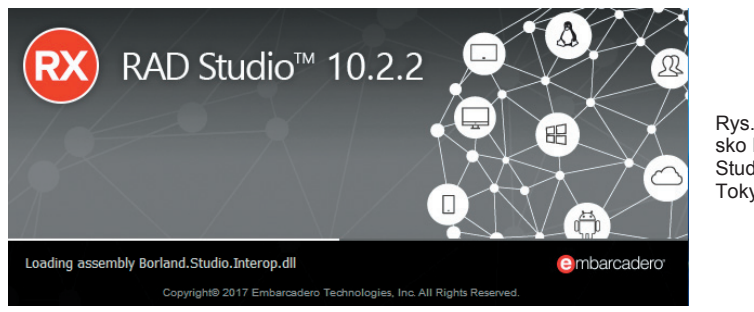

Rys. 1. Środowisko RAD Studio 10.2 Tokyo Starter

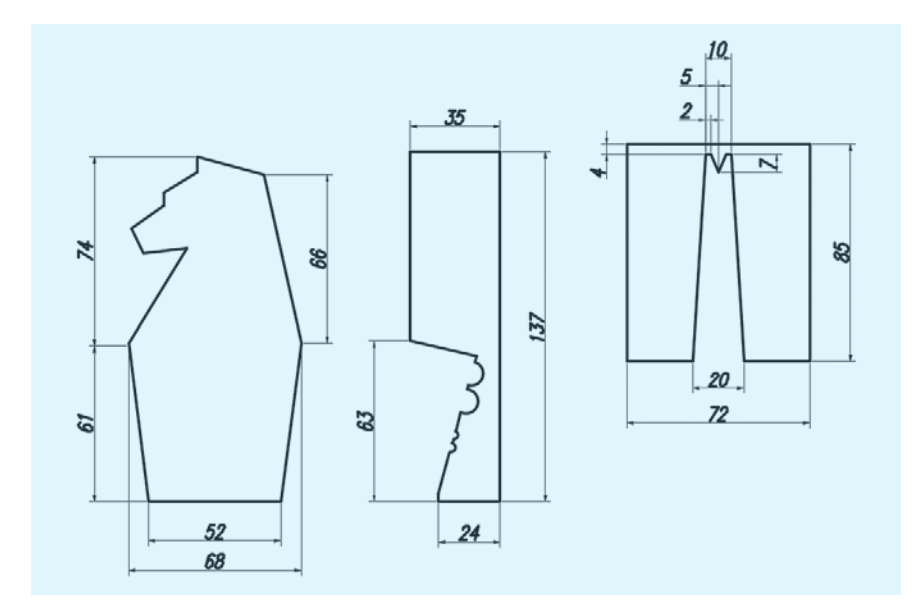

Rys. 2. Wymiary profili tworzących bryłę konika szachowego

rys. 2 przedstawiono przykładowe wymiary profili tworzących bryłę konika szachowego (profil wyciągany, profil obrotowy i profil wycinający), a na rys. 3 – kolejność wykonywania operacji logicznych w celu uzyskania geometrii docelowej.

Aby zautomatyzować ten proces, konieczne jest zdefiniowanie wybranych metod interfejsu automatyzacji OLE programu AutoCAD 2018, dotyczących wprowadzania zarówno obiektów płaskich, jak i przestrzennych [5].

Fragment kodu głównego modułu "Konik.pas", odpowiadający za wprowadzenie w obszarze modelu programu AutoCAD profilu w postaci regionu, przedstawiono na rys. 4.

Aby z profilu zamkniętego typu polilinia czy region utworzyć obiekt bryłowy, należy zastosować polecenie *AddExtrudedSolid*. Fragment kodu głównego modułu "Konik.pas", służący do operacji wyciągnięcia regionu, dokonania operacji logicznej w odniesieniu do brył oraz usunięcia obwiedni wyciągania, przedstawiono na rys. 5.

Podobne operacje można powtórzyć w procesie tworzenia obwiedni obrotowej (należy wówczas zastosować polecenie *AddRevolvedSolid*) oraz obwiedni wycinającej.

W procesie operacji logicznych w odniesieniu do brył należy wykorzystać funkcję *object.Boolean (Operation, Object),* której parametrami są odpowiednio: *Object*, czyli obiekt typu bryła lub region, oraz *Operation* – wartość numeryczna określająca typ operacji logicznej. Zmienna *Operation* może przyjmować wartości: 0 (*acUnion* – sumowanie zbiorów wskazań), 1 (*acIntersection* – część wspólna zbioru wskazań) oraz 2 (*ac-Subtraction* – odejmowanie zbiorów wskazań).

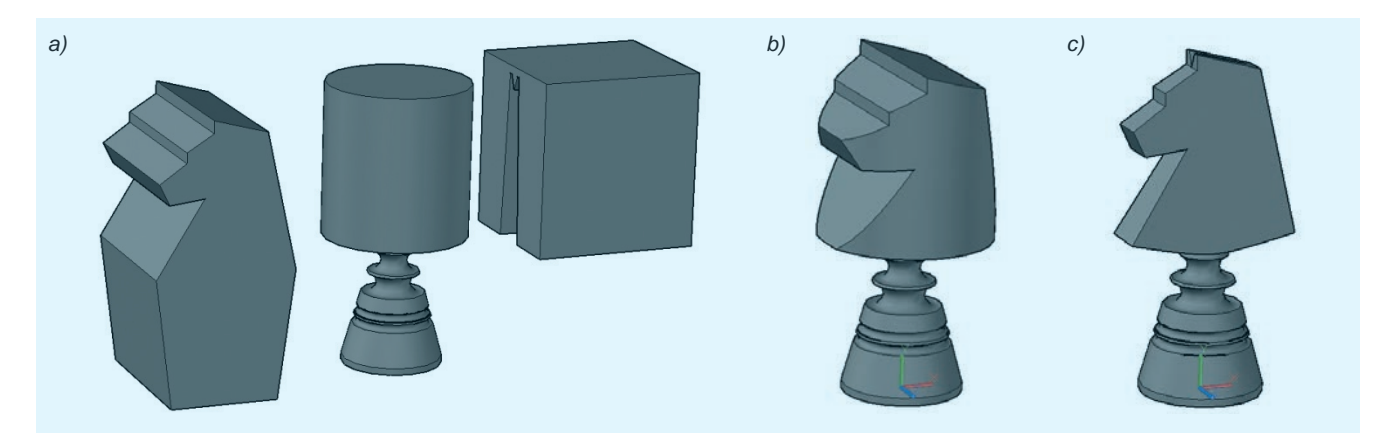

Rys. 3. Kolejność operacji tworzenia bryły konika szachowego: *a*) profil wyciągany, obrotowy i wycinający; *b*) część wspólna profilu wyciąganego i obrotowego; *c*) różnica części wspólnej i profilu wycinającego

**TABLICA. Wybrane metody interfejsu automatyzacji OLE**

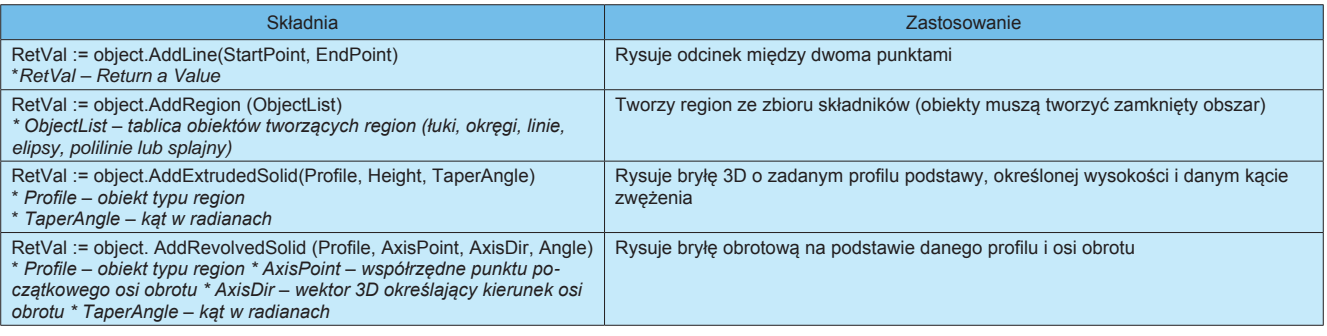

```
var P_W, P_W_Region : OLEVariant;
{ … }
begin
    {Profil Wyciągany}
    P_W:=varArrayCreate([0,11],varDispatch);
     P_W_Region:=varArrayCreate([0,11], varDispatch);
    {Profil 2D}
    P_W[0]:=AcadDwg.AddLine(p3D(-26,0,0),p3D(26,0,0));
P_W[1]:=AcadDwg.AddLine(p3D(26,0,0),p3D(34,62,0));
P_W[2]:=AcadDwg.AddLine(p3D(34,62,0),p3D(19,128,0));
     P_W[3]:=AcadDwg.AddLine(p3D(19,128,0),p3D(-7,135,0));
     P_W[4]:=AcadDwg.AddLine(p3D(-7,135,0),p3D(-7,129,0));
     P_W[5]:=AcadDwg.AddLine(p3D(-7,129,0),p3D(-20,121,0));
     P_W[6]:=AcadDwg.AddLine(p3D(-20,121,0),p3D(-20,116,0));
P_W[7]:=AcadDwg.AddLine(p3D(-20,116,0),p3D(-33,107,0));
P_W[8]:=AcadDwg.AddLine(p3D(-33,107,0),p3D(-28,97,0));
     P_W[9]:=AcadDwg.AddLine(p3D(-28,97,0),p3D(-11,99,0));
     P_W[10]:=AcadDwg.AddLine(p3D(-11,99,0),p3D(-34,62,0));
    P_W[11]:=AcadDwg.AddLine(p3D(-34,62,0),p3D(-26,0,0));
    {Region}
     P_W_Region:=AcadDwg.AddRegion(Profil_Wyciagany);
 end;
```
Rys. 4. Fragment kodu programu "Konik.pas" – utworzenie regionu [4]

```
var P_W_Bryla, PWB_1 : OLEVariant;
{ … }
  {Bryły + Sumowanie}
  P_W_Bryla:=AcadDwg.AddExtrudedSolid(P_W_Region[0],50,0);
PWB_1:=AcadDwg.AddExtrudedSolid(P_W_Region[0],-50,0);
P_W_Bryla.Boolean(0,PWB_1);
  {Usuwanie obwiedni}
 for i:=0 to 11 do \overline{P} W[i].Delete;
  P_W_Region[0].Delete;
  { … }
```
Rys. 5. Fragment kodu programu "Konik.pas" – utworzenie bryły [4]

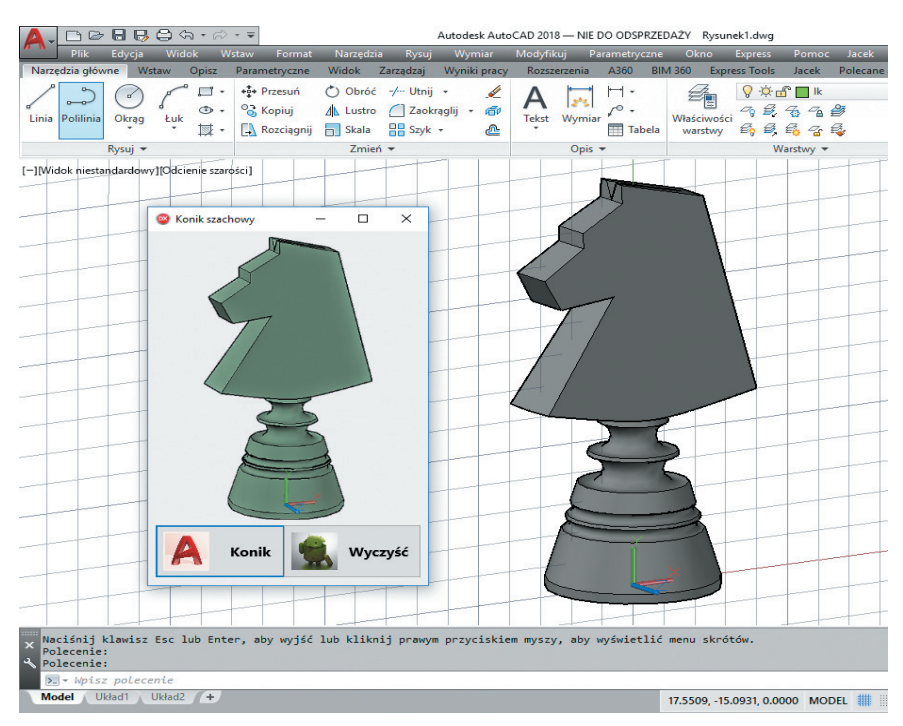

Rys. 6. Działanie programu "Konik.exe" w programie AutoCAD [4]

#### **Podsumowanie**

W artykule pokazano możliwość wykorzystania programu utworzonego za pomocą języka Delphi do wprowadzenia obiektu przestrzennego w obszarze modelu programu Auto-CAD. Przedstawiono także wybrane metody interfejsu automatyzacji OLE oraz omówiono technologię ActiveX. Kody źródłowe opracowanych programów można również wykorzystać wtedy, gdy zachodzi potrzeba opracowania własnych programów definiujących geometrię obiektów bryłowych. Głównym celem stworzenia oprogramowania opisanego w artykule było zaoszczędzenie czasu w przypadku wykonywania czynności powtarzalnych w odniesieniu do generowania obiektów 3D. Automatyczne definiowanie składników rysunku programu AutoCAD może mieć szerokie zastosowanie w praktyce. Zaprezentowany w artykule przykład użycia języka Delphi potwierdza, że wykorzystanie języków programowania pozwala na automatyzację modelowania obiektów płaskich i przestrzennych w systemach komputerowego wspomagania, co pośrednio wpływa na bardziej produktywne wykorzystanie danych systemów CAx.

#### LITERATURA

- 1. Dudek M. *" AutoLISP. Praktyczny kurs"*. Helion, 1997.
- 2. Czyżycki W., Lisowski E. *" Automatyzacja zadań grafiki za pomocą Delphi".* Helion, 2002.
- 3. Warchulski J., Warchulski M. "Przykłady automatyzacji zadań grafiki w programie AutoCAD". *XIV Międzynarodowa Szkoła Komputerowego Wspomagania Projektowania, Wytwarzania i Eksploatacji*, Jurata 10– –14 maja 2010 r., materiały konferencyjne, s. 515–522.<br>4. Warchulski J..
- 4. Warchulski J., Warchulski M. "*Program «Konik.exe»*". Warszawa: Wojskowa Akademia Techniczna, 2018.
- 5. https://knowledge.autodesk.com/search-result/caas/CloudHelp/cloudhelp/2016/ENU/ AutoCAD-ActiveX/files/GUID-5D302758- ED3F-4062-A254-FB57BAB01C44-htm. html. ■